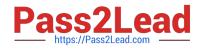

## 156-115.77<sup>Q&As</sup>

Check Point Certified Security Master

# Pass CheckPoint 156-115.77 Exam with 100% Guarantee

Free Download Real Questions & Answers **PDF** and **VCE** file from:

https://www.pass2lead.com/156-115-77.html

### 100% Passing Guarantee 100% Money Back Assurance

Following Questions and Answers are all new published by CheckPoint Official Exam Center

Instant Download After Purchase

100% Money Back Guarantee

😳 365 Days Free Update

800,000+ Satisfied Customers

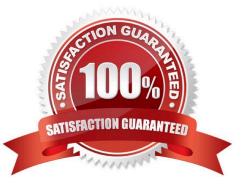

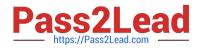

#### **QUESTION 1**

Expert@fw1:01#

What command can be used to get the following output?

| ( |               | SOFTWARE TECHNOLOGIES LTD. |  |  |  |  |  |
|---|---------------|----------------------------|--|--|--|--|--|
|   | 50.001 /01100 |                            |  |  |  |  |  |

©2014 Check Point Software Technologies Ltd.

|               |       | Destination   |       |   |   |     |     |   |   |
|---------------|-------|---------------|-------|---|---|-----|-----|---|---|
|               |       | 224.10.10.250 |       |   |   |     | -/- |   | 0 |
| 172.16.1.3    | 0     | 224.16.1.1    | 0     | 2 | F | 2/- | -/- | 1 | 0 |
| 192.168.1.2   | 18192 | 192.168.1.100 | 39414 | 6 | F | 1/1 | -/- | 0 | 0 |
| 10.120.1.3    | 0     | 224.120.1.1   | 0     | 2 | F | 4/- | -/- | 1 | 0 |
| 192.168.1.100 | 257   | 192.168.1.2   | 44103 | 6 | F | 1/1 | 1/- | 0 | 0 |
| 192.168.1.2   | 44103 | 192.168.1.100 | 257   | 6 | F | 1/1 | 1/- | 0 | 0 |
| 192.168.1.3   | 0     | 224.168.1.1   | 0     | 2 | F | 1/- | -/- | 0 | 0 |
| 192.168.1.100 | 39414 | 192.168.1.2   | 18192 | 6 | F | 1/1 | -/- | 0 | 0 |
| 192.168.1.2   | 22    | 192.168.1.200 | 52862 | 6 | F | 1/1 | -/- | 2 | 0 |
| 192.168.1.2   | 18192 | 192.168.1.100 | 57485 | 6 | F | 1/1 | -/- | 0 | 0 |
| 192.168.1.100 | 57485 | 192.168.1.2   | 18192 | 6 | F | 1/1 | -/- | 0 | 0 |
| 192.168.1.200 | 52862 | 192.168.1.2   | 22    | 6 | F | 1/1 | -/- | 2 | 0 |
| Idx Interface |       |               |       |   |   |     |     |   |   |
|               |       |               |       |   |   |     |     |   |   |
| 0 10          |       |               |       |   |   |     |     |   |   |
| 1 eth0        |       |               |       |   |   |     |     |   |   |
| 2 eth1        |       |               |       |   |   |     |     |   |   |
| 3 eth2        |       |               |       |   |   |     |     |   |   |
| 4 eth3        |       |               |       |   |   |     |     |   |   |

- A. fw ctl kdebug
- B. fw monitor e "accept;"
- C. fwaccel conns
- D. netstat -ni

Correct Answer: C

#### **QUESTION 2**

You are a system administrator and would like to configure Geo Protection on your gateway to comply with a new corporate policy. What must you have to do this?

- A. Valid IPS contract and software blade licensing
- B. DNS resolution on the gateway
- C. Geo Protection is enabled by default
- D. The latest IPS update

7

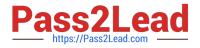

Correct Answer: A

#### **QUESTION 3**

ACME Corp has a cluster consisting of two 13500 appliances. As the Firewall Administrator, you notice that on an output of top, you are seeing high CPU usage of the cores assigned as SNDs, but low CPU usage on cores assigned to individual fw\_worker\_X processes. What command should you run next to performance tune your cluster?

A. fw ctl debug m cluster + all this will show you all the connections being processed by ClusterXL and explain the high CPU usage on your appliance.

B. fwaccel off this will turn off SecureXL, which is causing your SNDs to be running high in the first place.

C. fwaccel stats s this will show you the acceleration profile of your connections and potentially why your SNDs are running high while other cores are running low.

D. fw tab t connections s this will show you a summary of your connections table, and allow you to determine whether there is too much traffic traversing your firewall.

Correct Answer: C

#### **QUESTION 4**

PXL is considered to be what type of acceleration?

- A. Fast Path
- B. Slow Path
- C. Medium Path
- D. PXL is not related to acceleration

Correct Answer: C

#### **QUESTION 5**

You are troubleshooting a Security Gateway, attempting to determine which chain is causing a problem. What command would you use to show all the chains through which traffic passed?

- A. [Expert@HostName]# fw ctl chain
- B. [Expert@HostName]# fw monitor -e "accept;" -p all
- C. [Expert@HostName]# fw ctl debug m
- D. [Expert@HostName]# fw ctl zdebug all

Correct Answer: B

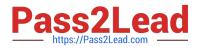

<u>156-115.77 VCE Dumps</u> <u>156-115.77 Exam Questions</u> <u>156-115.77 Braindumps</u>